## $1 - (1) - 2$ ②受取人マスタ作成

## 【削除】

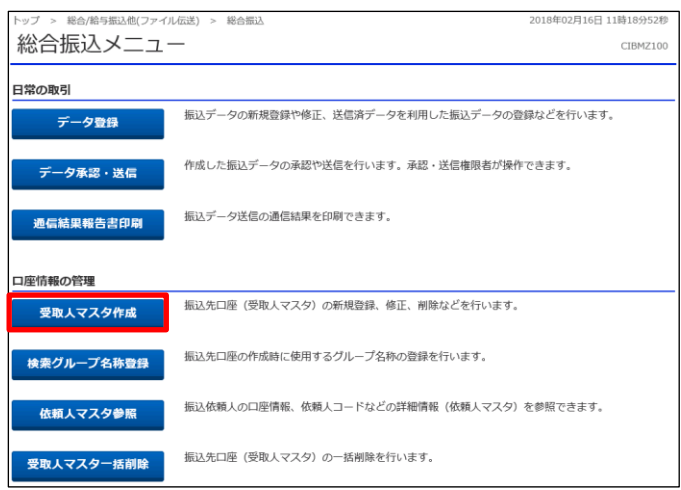

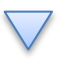

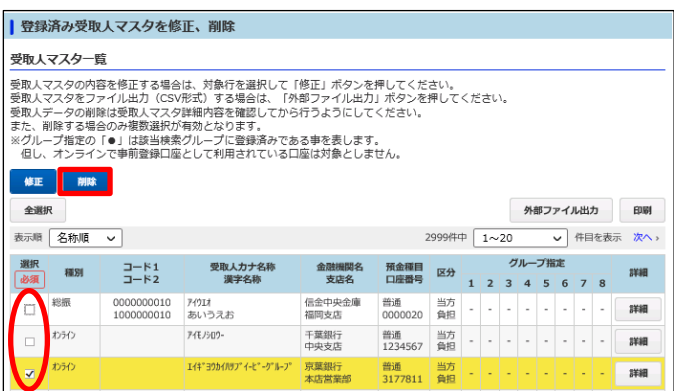

「受取人マスタ作成」を押す

## 該当の受取人マスタ(複数選択可)を選択しチェックを入れる 「削除」を押す